# **4K60 2x1 Multiviewer Seamless UHD Video Switcher**

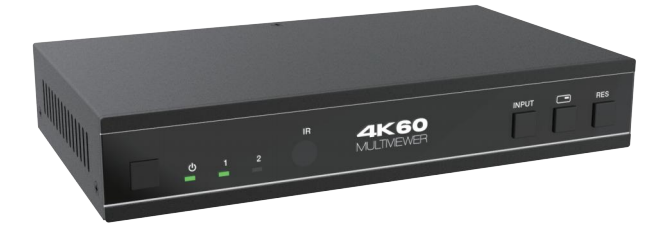

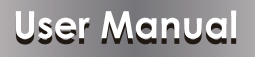

**VER 1.0**

# **Thank you for purchasing this product**

For optimum performance and safety, please read these instructions carefully before connecting, operating or adjusting this product. Please keep this manual for future reference.

### **Surge protection device recommended**

This product contains sensitive electrical components that may be damaged by electrical spikes, surges, electric shock, lighting strikes, etc. Use of surge protection systems is highly recommended in order to protect and extend the life of your equipment.

# **Table of Contents**

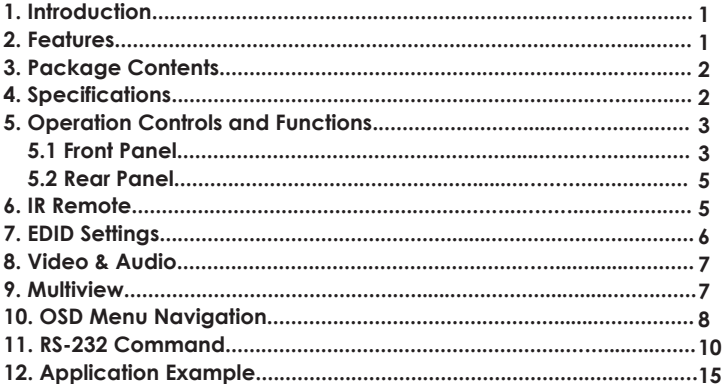

# **1. Introduction**

This 4K60 2x1 Multiviewer Seamless UHD Video Switcher was developed for the purpose of supporting higher output resolution (4K@60) for multiple sources on a single screen. It can combine two video signals onto a single UHD or HD display. The user can easily manage each input via the supplied Control Software and create any layout and position of any of the two inputs on a single monitor.

This device supports full range of input video resolutions up to 4K@60 and audio RCA /Optical de-embedding supported for external audio distribution systems.

This device can be controlled via front panel buttons, IR remote, RS-232 commands.

### **2. Features**

- ☆ HDMI 2.0b, HDCP 2.2 and HDCP 1.x compliant
- ☆ Support 18Gbps video bandwidth
- $\star$  Input and output resolutions support up to 4K2K@60 4:4:4
- ☆ Support LPCM, AC3, DD+, DTS, DTS-HD, up to 7.1 audio channel
- ☆ Seamless switching between input channels and combined multiple images on single UHD monitor
- ☆ 3 display modes: Fullscreen, PIP, PBP
- ☆ Audio de-embedding via analog and optical fiber audio ports
- ☆ Support volume control and independent audio selection
- ☆ Advanced EDID management
- ☆ Control via front panel buttons, IR remote, RS-232 commands
- ☆ Compact design for easy and flexible installation

### **3. Package Contents**

- ① 1 x 4K60 2x1 Multiviewer Seamless UHD Video Switcher
- ② 1 x IR Remote
- ③ 1 x 3pin-3.81mm Phoenix Connector (male)
- ④ 1 x 38KHz IR Wideband Receiver Cable (1.5 meters)
- ⑤ 2 x Mounting Ears
- ⑥ 4 x Machine Screws (KM3\*4)
- ⑦ 1 x 12V/1A Locking Power Adapter
- ⑧ 1 x User Manual

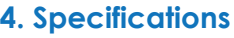

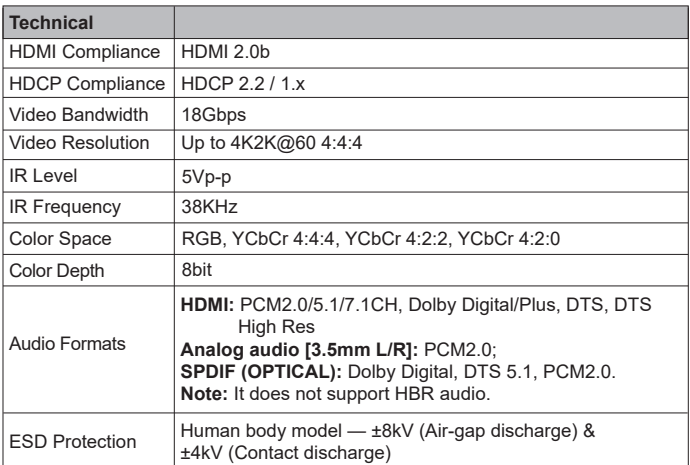

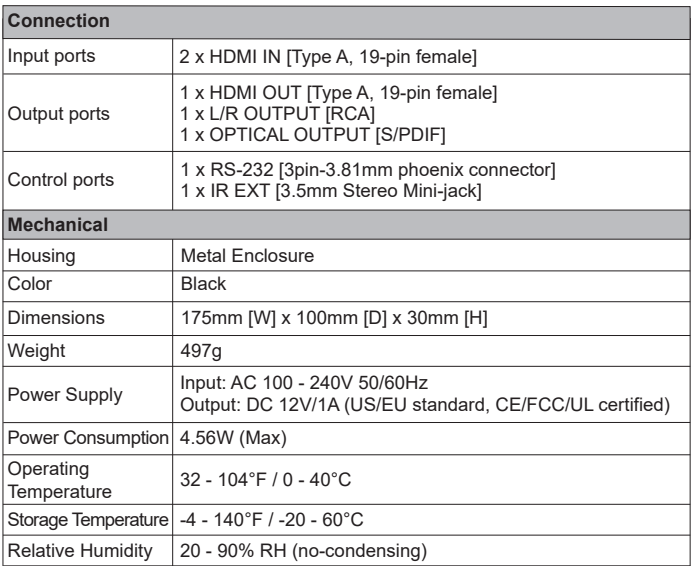

# **5. Operation Controls and Functions**

#### **5.1 Front Panel**

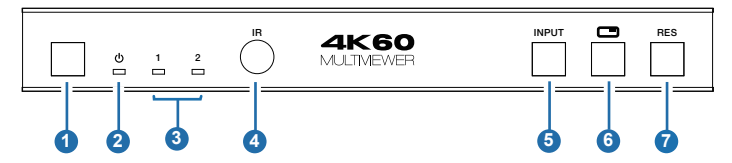

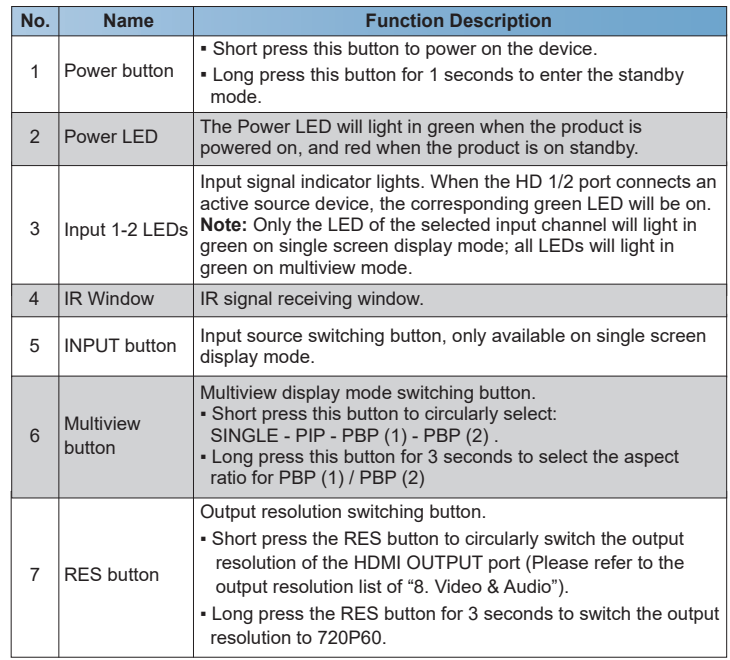

#### **5.2 Rear Panel**

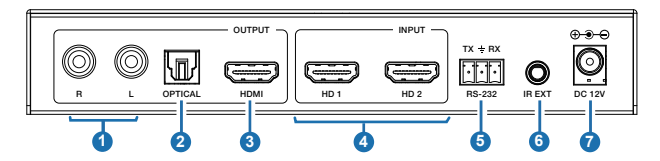

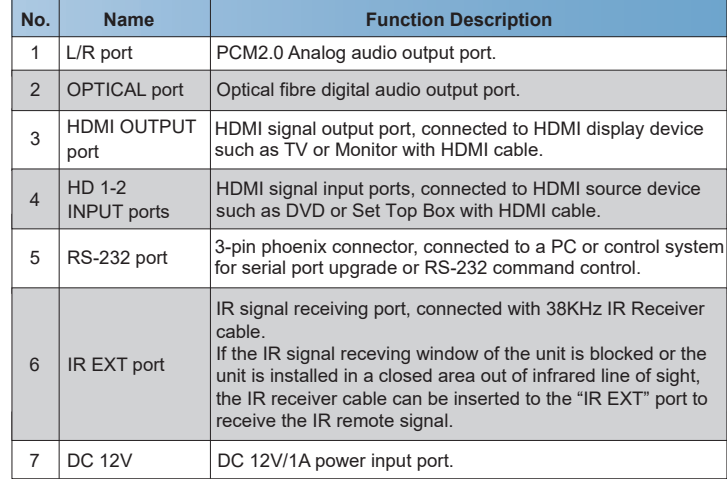

# **6. IR Remote**

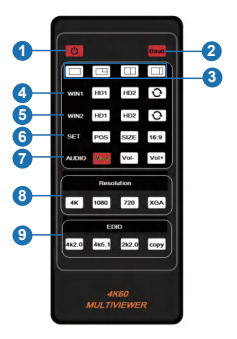

- ① **Power on or Standby:** Press this button to power on the switcher or set it to standby mode.
- ② **Baud:** Press this button to pop up OSD menu, then circularly select the serial port baud rate: 115200, 57600, 38400, 19200, 9600
- ③ **Multiview display mode buttons:** Press these buttons to select the display mode: SINGLE - PIP - PBP (1) - PBP (2).
- ④ **WIN1:** These buttons are available in all modes. On single screen display mode, press **HD1**/**HD2/** button to directly / circularly selcet input source for the WIN1 screen, and the corresponding input LED on the front panel will light in green. On PIP / PBP(1) / PBP(2) display mode, press **HD1**/**HD2/** button to directly / circularly selcet input source for the WIN1 screen, and both input LEDs on the front panel will light in green.
- ⑤ **WIN2:** These buttons are unavailable on single screen display mode. On PIP / PBP(1) / PBP(2) mode, press **HD1**/**HD2/** button to directly / circularly selcet input source for the WIN2 screen, and both input LEDs on the front panel will light in green.
- ⑥ **SET:**

 On PIP mode, press **POS** to change the position of sub window ; press **SIZE** to zoom in / out the size of sub window.

 On PBP(1) / PBP(2) mode, press **16:9** to switch the aspect ratio between 16:9 and FULL.

- ⑦ **AUDIO:** Press **Mute** to mute / unmute the audio output; Press **VOL- / VOL+** to increase / decrease the audio output volume.
- ⑧ **Resolution:** Press **4K**, **1080P**, **720P** or **XGA** to select output resolution.
- ⑨ **EDID:** Press **4K2.0**, **4K5.1**, **2K2.0** or **COPY** to select EDID mode.

### **7. EDID Settings**

User can select following EDID modes via RS-232 commands.

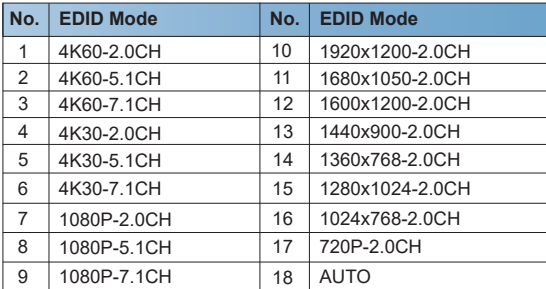

### **8. Video & Audio**

The switcher supports multiple resolution video input up to 3840x2160@60, and supports multiple audio formats such as LPCM, AC3, DD+, DTS, DTS-HD, up to 7.1 channel pass through function via HDMI cable.

User can control the volume of audio in LPCM format.

The switcher supports following video output resolutions via a powerful scaling engine.

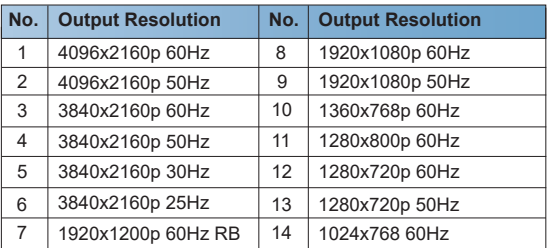

### **9. Multiview**

The switcher supports 4 categories of multiview display modes: SINGLE, PIP, PBP (1), PBP (2)

Users can select different operations for different Multiview modes as following:

SINGLE: Inputs selection

PIP: Inputs selection, Sub window size and position selection

PBP (1), PBP (2): Inputs selection,

Display mode selection, Display aspect selection

Multiview window distributions are as following:

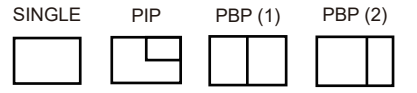

User can select Multiview modes via IR remote or RS-232 commands.

### **10. OSD Menu Navigation**

A total of four buttons on the IR Remote are used for audio setting on OSD menu navigation, including Baud, Mute, VOL-, VOL+.

Menu contents are as follows:

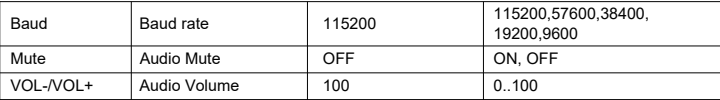

### **11. RS-232 Command**

The product also supports RS-232 command control. Connect the RS-232 port of the product to a PC with a 3-pin phoenix connector cable. Then open a Serial Command tool on PC to send ASCII commands to control the product. The ASCII command list about the product is shown as below.

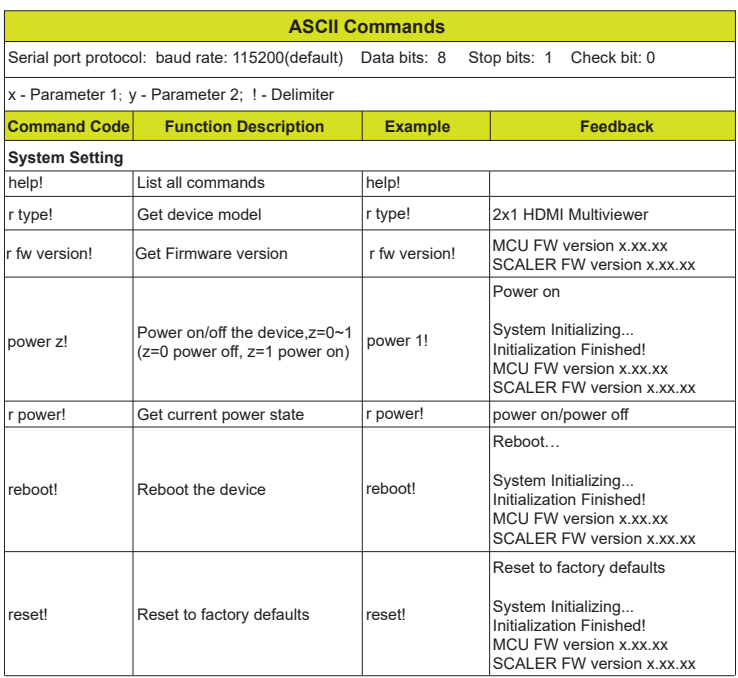

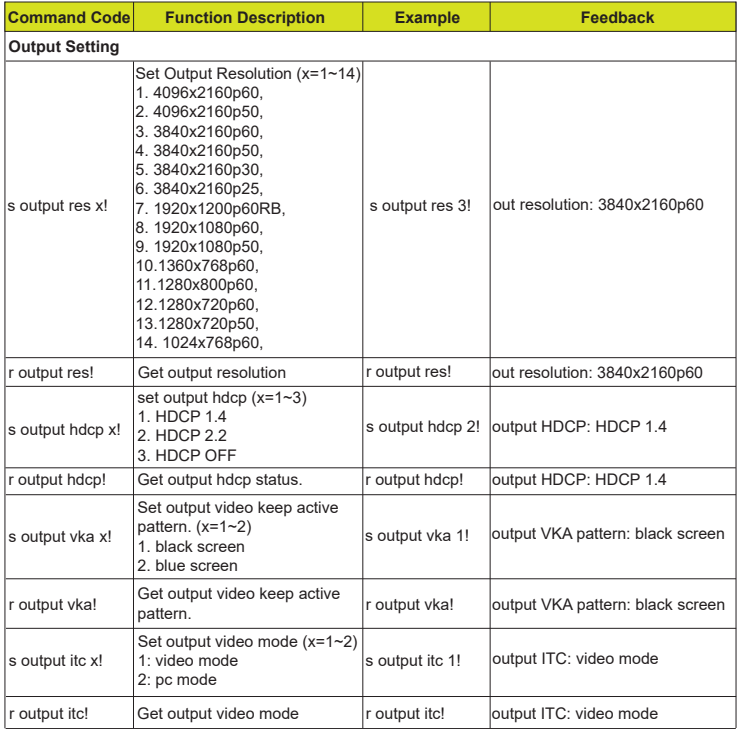

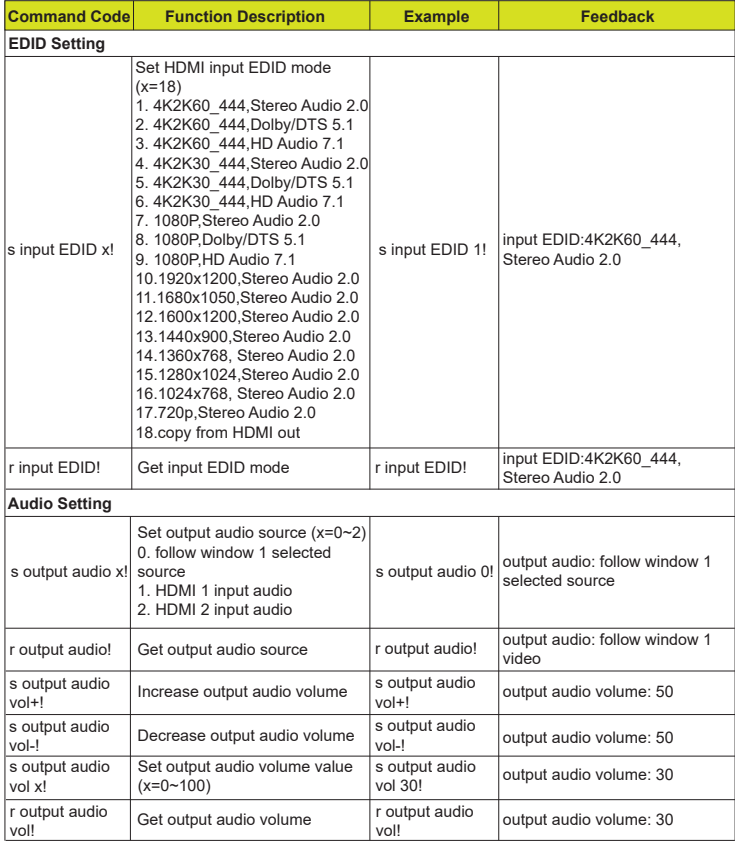

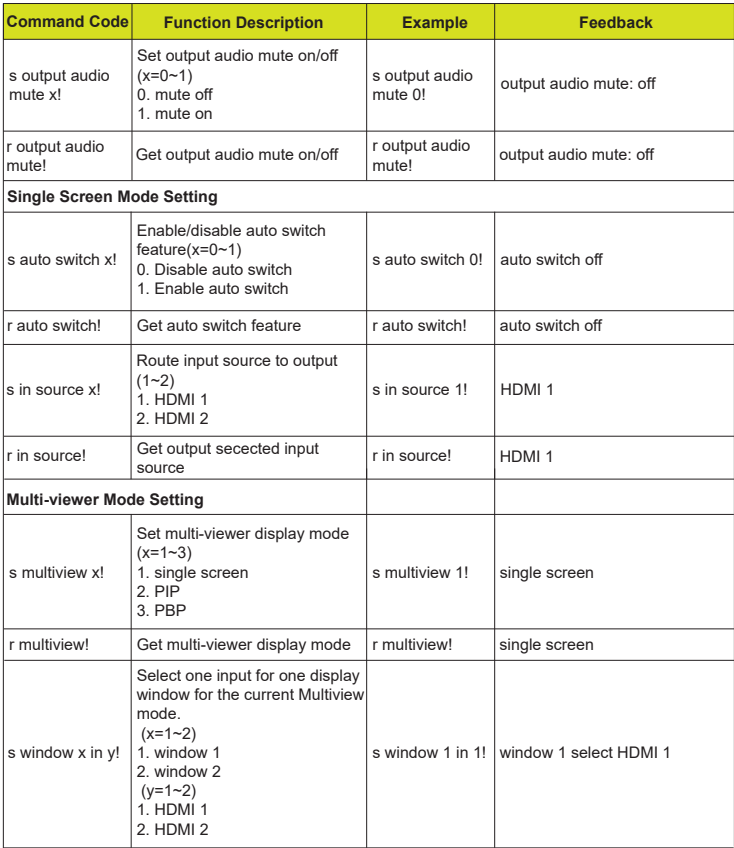

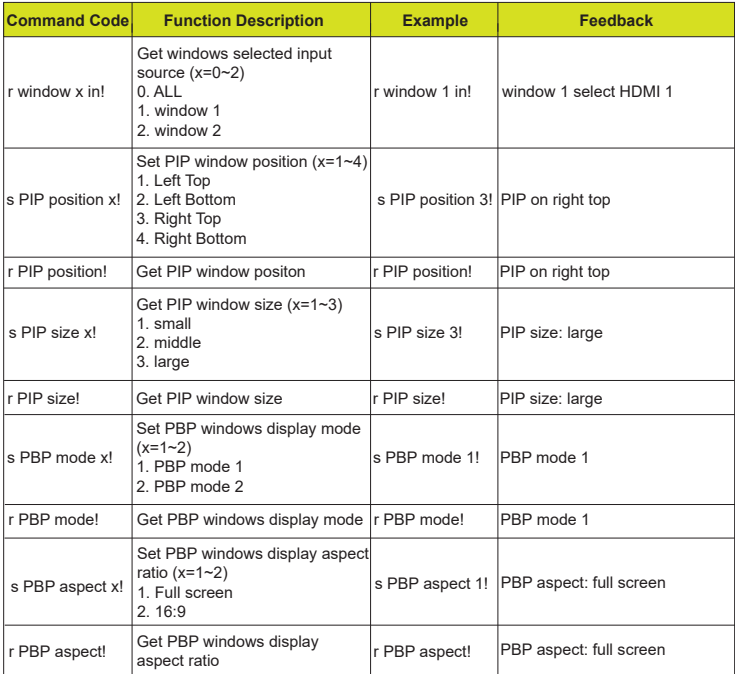

# **12. Application Example**

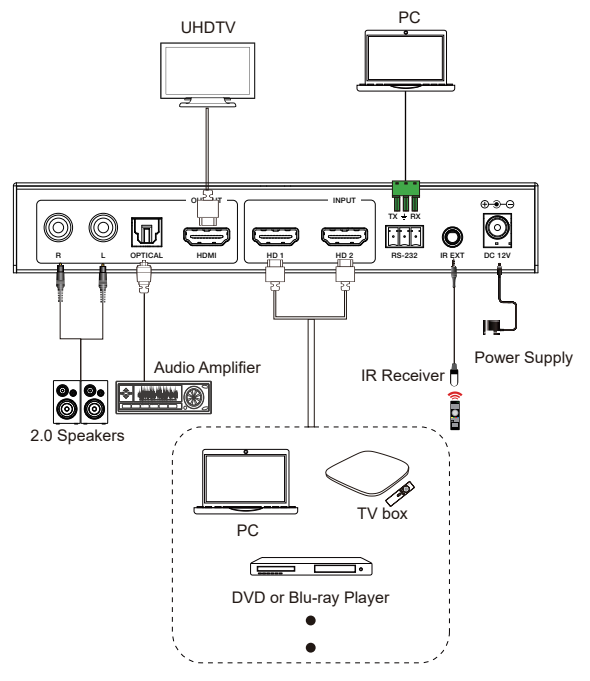